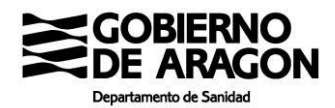

## **CÓMO SOLICITAR CITA PARA VACUNACIÓN TERCERA DOSIS COVID Y GRIPE 2021**

23 de diciembre de 2021

### **Citación en la web de Salud Informa para vacunación tercera dosis de COVID**

Esta tercera dosis de vacunación COVID se contempla de forma progresiva para aquellos colectivos etarios que determine la Comisión de Salud Pública y la Estrategia del Sistema Nacional de Salud. Al ser progresiva, el sistema permitirá o no la cita en función de cada momento.

En la barra del navegador ponemos la dirección [https://www.saludinforma.es/](https://www.saludinforma.es/portalsi/web/salud/inicio/) Y nos lleva a la siguiente pantalla en la que aparece la opción "VACUNACIÓN COVID 19 / GRIPE (pinche aquí)".

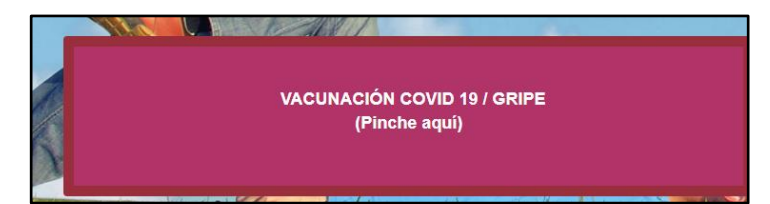

Elegimos la opción que corresponda

#### **VACUNACIÓN DOSIS ADICIONAL**

\*Si tiene mas de 65 años, si lo desea se le vacunará al mismo tiempo de la GRIPE.

### **VACUNACIÓN GRIPE**

#### **VACUNACIÓN COVID**

\*Vacunación de primeras o segundas dosis.

\*\*Vacunación adicional para menores de 65 años.

Aparecerá la siguien pantalla, en la que hay c rellenar las celdas con número de tarieta sanita el primer apellido y text que se **indica en rojo** pinchar en "acceder"

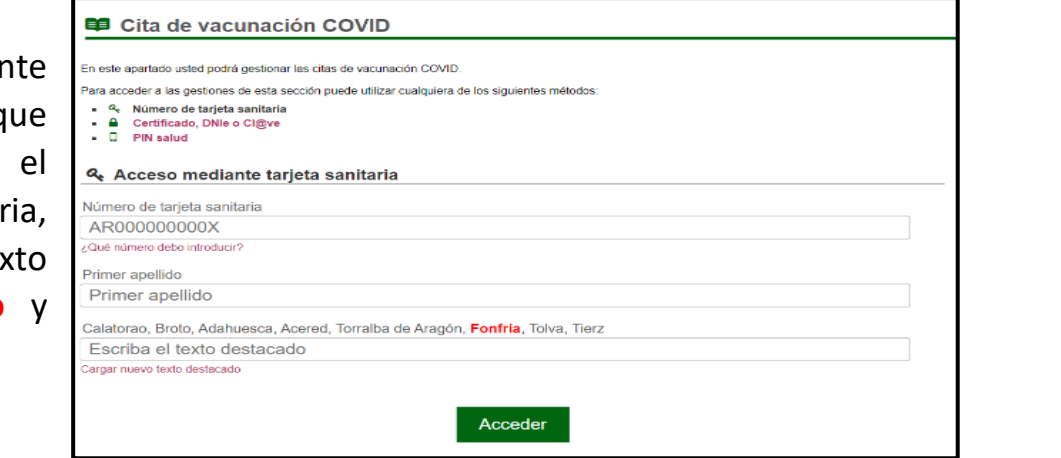

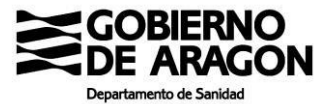

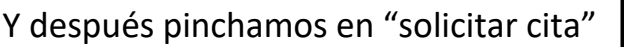

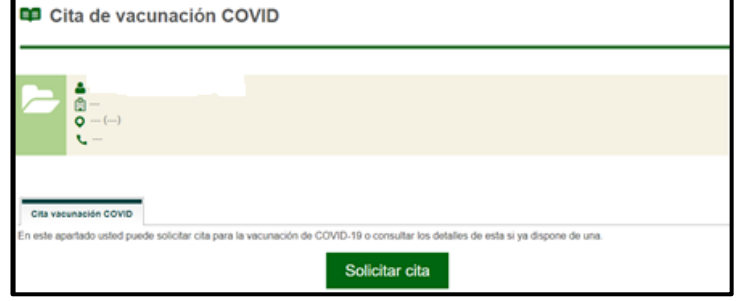

En función de la situación del usuario y de las agendas se podrán dar varios resultados, aquí se los comentamos, luego seguimos con el caso normal:

1. El resultado, si cumple las condiciones, será algo similar a esta imagen. **Debe saber que, en esta ocasión, solo le ofrecerá el centro de salud donde este registrado**.

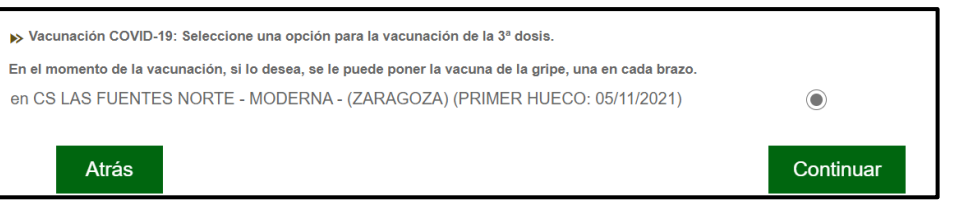

2. Si le ofrece este resultado es que en este momento **no existe oferta en su centro de salud**. En unos días tendrá disponibilidad, si ve que no aparece, consulte con su centro de salud.

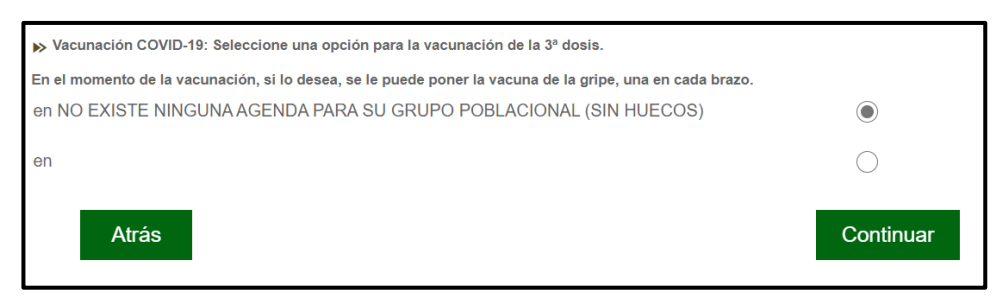

3. Si aparece este mensaje, es que **usted no cumple las condiciones de administración**.

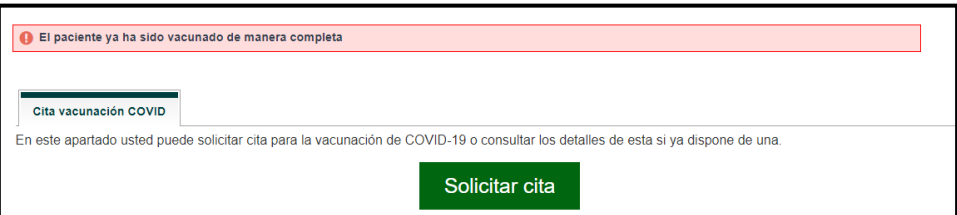

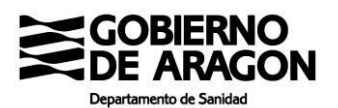

Siguiendo la opción de citación convencional, con oferta disponible:

- a. Nos ofrece nuestro centro de salud y pinchamos en "continuar"
- b. Seleccionamos la hora en que deseamos la cita.
- 3ª DOSIS 01/11/2021 -  $\sqrt{ }$ c. En caso de que el día Atrás Siguiente día disponible Confirmar no nos venga bien podemos solicitar el siguiente día disponible

Seleccione la hora del día en el que desea solicitar cita para

.<br>061 CME INOCENCIO JIMENEZ DELICIAS - PEIZER - (ZARAGOZA) (PRIMER HUECO: 01/11/2021) - AV. NAVARRA. 78 (ZARAGOZA)

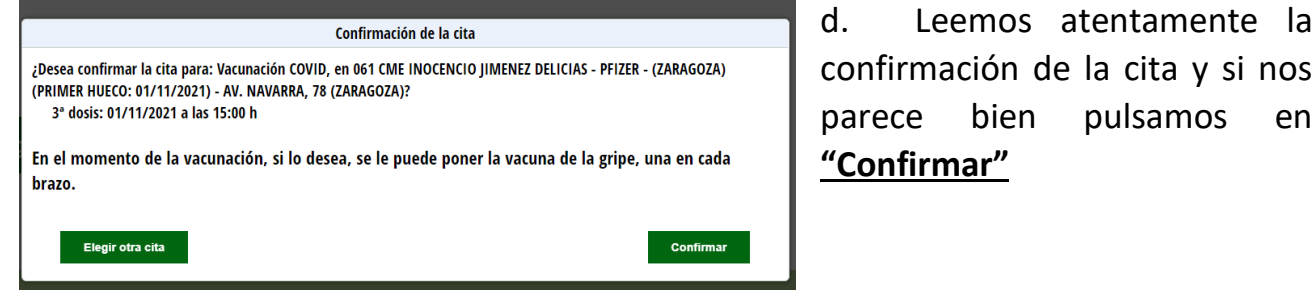

**Si una vez confirmada la cita queremos anularla, el sistema también nos da la opción de anular la cita. PELIGRO, si anula perderá la cita y se tendrá que volver a citar.** 

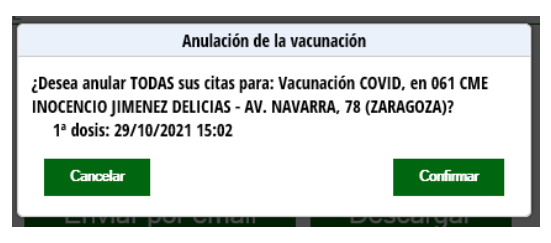

Una vez anulada podemos volver **solicitar nueva cita**

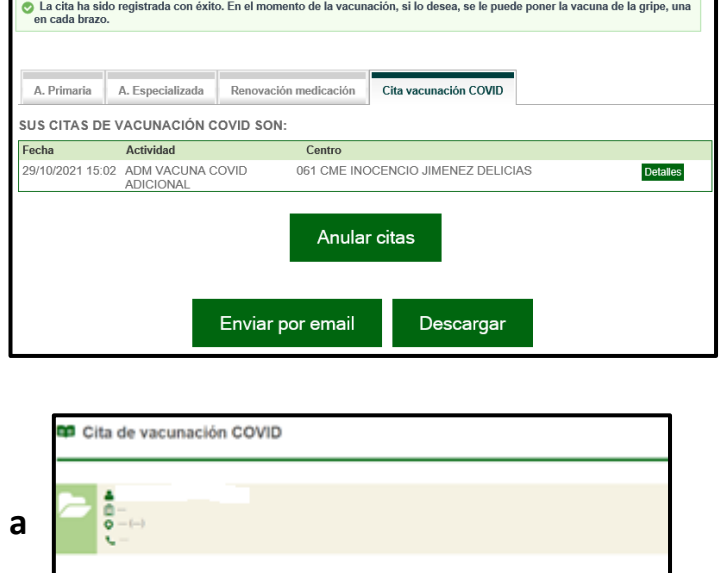

Solicitar cita

Más información sobre la vacunación COVID en Salud Informa: <https://www.saludinforma.es/portalsi/web/salud/vacunacion-covid>

# **LA CITACIÓN POR LA App NO HA SUFRIDO NINGUNA MODIFICACIÓN, SELECCIONA LA OPCIÓN VACUNA COVID Y SIGUE LOS PASOS DE SIEMPRE.**